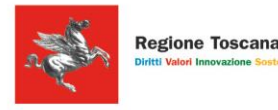

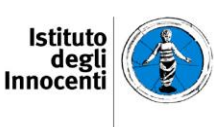

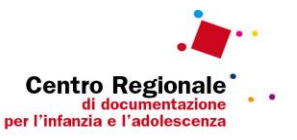

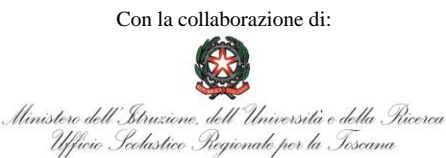

## "ESSERE RAGAZZE E RAGAZZI IN TOSCANA II EDIZIONE". **La parola ai ragazzi e alle ragazze. Stili di vita, relazioni e aspetti della vita quotidiana**

## **ISTRUZIONI PER LA COMPILAZIONE**

Per procedere alla compilazione è necessario entrare nel sito www.minoritoscana.it e cliccare in home page sul titolo della ricerca, oppure accedere alla sezione Dati e Ricerche/Ricerche e approfondimenti.

In alternativa è possibile accedere al questionario dai seguenti link:

- Per le scuole secondarie di I grado: <https://questionari.istitutodeglinnocenti.it/index.php/392547?lang=it>
- Per le scuole secondarie di II grado: <https://questionari.istitutodeglinnocenti.it/index.php/969118?lang=it>

Una volta collegati al link, per procedere alla compilazione immettere la seguente password:

## ADOLESCENTI2018

Dopodiché cliccare su **AVANTI** per iniziare la compilazione. Alla fine di ciascuna pagina premere il pulsante **AVANTI** fino alla conclusione del questionario.

Il questionario è composto dalle seguenti sezioni:

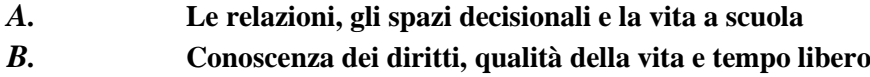

- *C.* **La salute e i comportamenti a rischio**
- *D.* **Per concludere …**

I primi due campi (scuola e classe) sono obbligatori, selezionando la scuola e la classe dal menù a tendina: è necessario rispondere per procedere alla compilazione del questionario.

Il tasto **INVIA** che appare al termine del questionario on line conclude la compilazione del questionario e avvia la trasmissione dei dati.

Premendo il tasto **INVIA** non sarà possibile accedere nuovamente al questionario.

*N.B. - Il tasto SALVARE I DATI INSERITI in basso a sinistra di ogni pagina interrompe la compilazione. Il programma chiede di inserire nome utente e password per accedere successivamente al questionario e riprendere la compilazione nel punto in cui è stata interrotta. Per la presente indagine si invita a non utilizzare questa funzione. Il tasto RITORNARE ALL'INDAGINE consente di tornare al questionario da* 

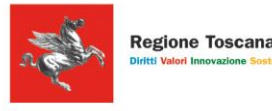

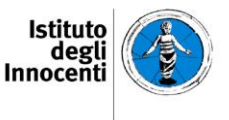

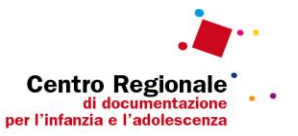

*compilare senza interromperlo. Nel caso la compilazione venga interrotta, è comunque sufficiente collegarsi nuovamente al link sopra indicato e selezionare in basso a sinistra il tasto "caricare il questionario incompleto", immettere nome utente e password scelti e selezionare il tasto "scaricare ora". Il tasto USCIRE E RIPULIRE L'INDAGINE in basso a destra di ogni pagina cancella tutti i dati che sono stati immessi.*

## **CONTATTI PER INFORMAZIONI E PROBLEMI**

L'assistenza alla compilazione del questionario è garantita dal Centro Regionale di documentazione per l'infanzia e l'adolescenza.

Per qualsiasi chiarimento sulle finalità dell'indagine e sulle modalità di compilazione è possibile richiedere informazioni alla casella di posta elettronica **ricercamonitoraggio@istitutodeglinnocenti.it**

oppure rivolgersi ai seguenti numeri:

Dott.ssa Gemma Scarti 055 2037274

Dott.ssa Carolina Marini 055 2037209

Dott. Pierpaolo Vetere 055 2037208

Dott.ssa Elisa Gaballo 055 2037275

Si ricorda che le informazioni fornite verranno trattate nel rispetto della D.Lgs. 196/03 sulla Tutela della Privacy e i dati saranno trattati in forma aggregata in modo da garantirne l'anonimato. I risultati conseguiti verranno eventualmente diffusi sempre nel pieno rispetto dell'anonimato.

CENTRO REGIONALE DI DOCUMENTAZIONE

PER L'INFANZIA E L'ADOLESCENZA